# **ROBOMASTER** TT

## 挑战卡和飞行地图使用说明

 $\boxed{\text{V1.0}}$  2021.04

## 简 介

挑战卡和飞行地图是配合 RoboMaster TT (Tello Talent) 进行编程的配件产品: 通过飞行器的 视觉传感器探测到不同挑战卡的 ID 并返回所在坐标系的三维坐标,执行相应编程命令。

TT 标配 4 张挑战卡,正、反面为不同图案,共有 8 个 ID 。挑战卡的图案由小火箭、挑战卡 ID、星球三部分组成。

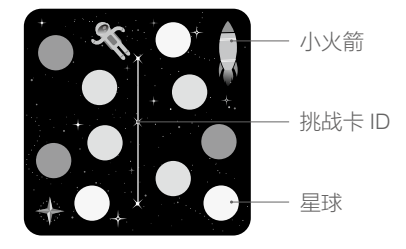

小火箭: 代表该挑战卡坐标系中 X 轴正方向。

挑战卡 ID:分别为数字 1-8,方便用户区别不同挑战卡。

星球:TT 通过探测星球排列图案识别挑战卡 ID,并且获取在该挑战卡坐标系中的坐标值。

TT 支持规格为 3x3m 和 5×5m 的飞行地图,飞行地图可以理解为大面积的挑战卡,使用方式跟 挑战卡保持一致。配合飞行地图,TT 可以进行单机定点飞行和多机编队飞行。飞行地图的图案 由 DJI Logo,装饰图案、星球三部分组成。

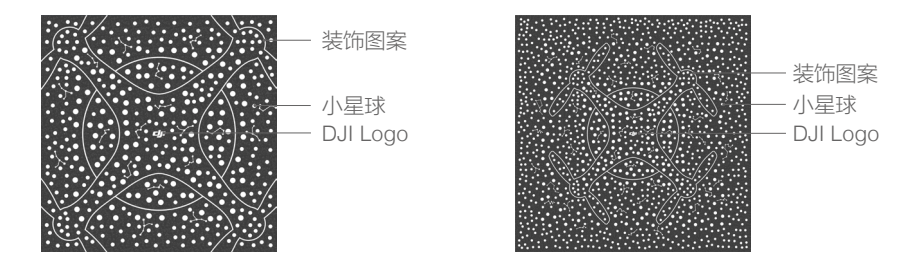

DJI Logo: 代表该挑战卡坐标系中 X 轴正方向。

装饰图案:装饰作用。

星球:TT 通过探测星球排列图案识别飞行地图 ID,并且获取在飞行地图坐标系中的坐标值。

飞行地图需自行下载源文件进行打印或者咨询代理商购买。需要注意的是,打印需要使用哑光, 表面有纹理,粗糙不反光的材料,避免影响飞机的视觉传感器。

飞行地图源文件下载地址:https://www.dji.com/cn/robomaster-tt/downloads

#### 挑战卡坐标系说明

挑战卡图案中蕴含了一个三维坐标系的信息,原点在挑战卡的正中心,挑战卡所在平面为 x/y 轴 所在平面。 每个挑战卡都提供一个独立的相对坐标系,不同挑战卡之间的坐标系互不影响,因 此可以根据需求任意组合、摆放。

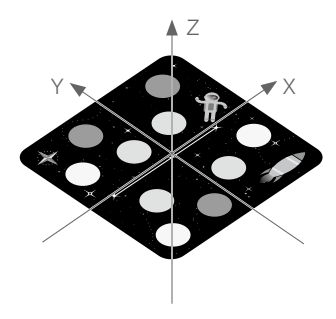

## 操 作

挑战卡需要配合支持 SDK 2.0 或以上版本的 TT 或 Tello EDU 使用。

1. 放置挑战卡

将挑战卡放置在水平面上,根据需求调整挑战卡小火箭朝向。

- 2. 开启 TT 挑战卡探测
	- 将 TT 放置在挑战卡中心,进入 SDK 模式 ( 详情请参考 RoboMaster TT SDK 使用说明 ) 。
	- 讲入 SDK 模式后, 用 mon 指令打开 TT 的挑战卡探测功能。
	- •根据实际情况,用 mdirection x 命今打开前视 / 下视的挑战卡探测。
- 3. 控制 TT 识别挑战卡

用指令操作 TT 起飞悬停。 使用 SDK 中带 mid 参数的指令控制 Tello 识别挑战卡, 基于坐标 和 ID 信息,完成相应的飞行动作。

#### 指令说明

以下为与挑战卡相关的指令。

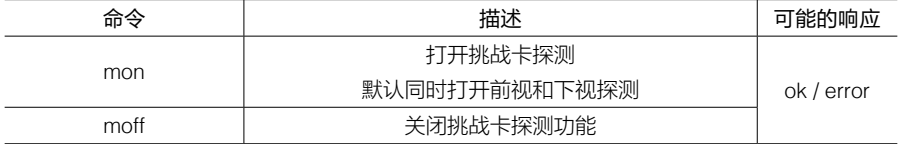

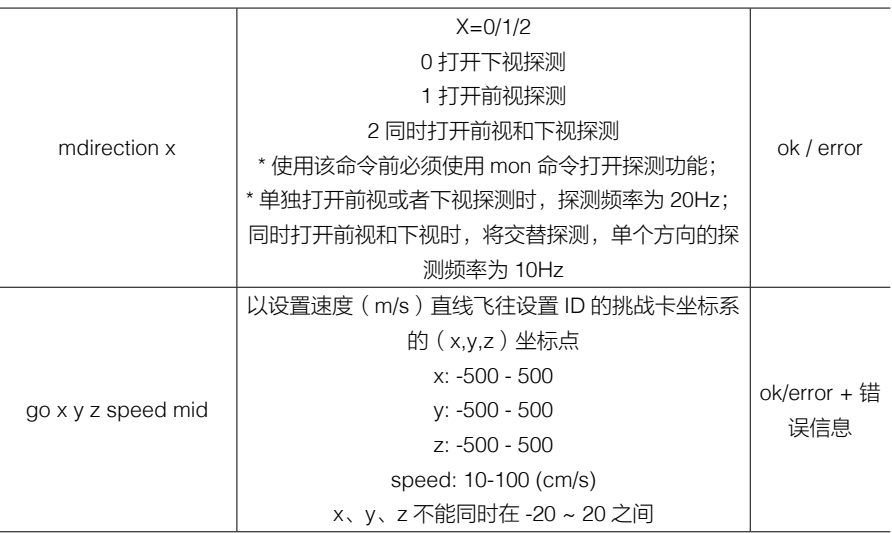

mid: m1/m2…m7/m8/m-1/m-2

m1/m2…m7/m8: 对应挑战卡上的挑战卡 ID。

m-1: TT 随机选择一个探测到的挑战卡。

m-2:TT 探测到距离机身中心距离最近的挑战卡。

举例: go 100 100 100 60 m1

说明:TT 通过已打开的挑战卡探测功能,探测 ID 为 1 的挑战卡。 若识别成功,则以 60 cm/s 的速度直线飞往该挑战卡坐标系中的(100,100,100)坐标点。 若识别失败,则悬停在空中,返回 error,并等待下一条指令。

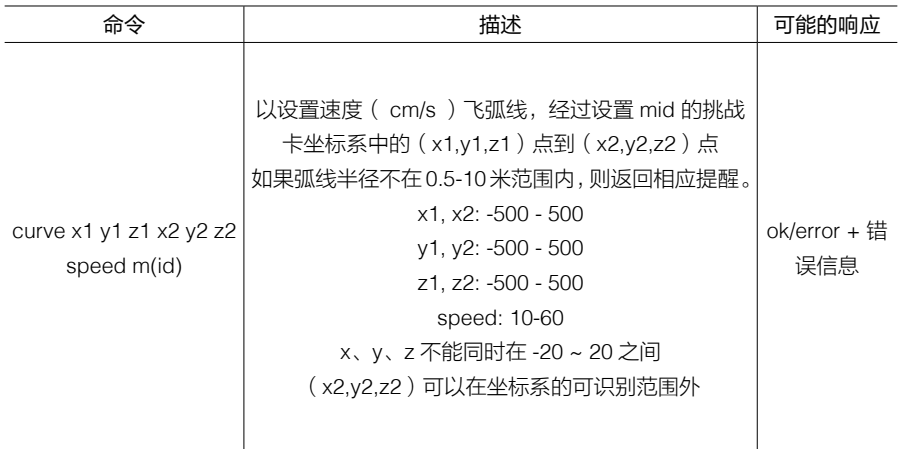

#### 举例: curve 0 0 100 100 100 100 40 m2

说明:TT 通过已打开的挑战卡探测功能,探测 ID 为 2 的挑战卡。 若识别成功,则以 40 cm/s 的速度沿弧线飞往该挑战卡坐标系中的 (0, 0, 100) 坐标点,再飞往 (100, 100, 100) 的坐标点。

若识别失败,则悬停在空中,返回 error, not valid marker, 并等待下一条指令。

\* 弧线为飞行器当前位置、(0, 0, 100)、(100, 100, 100) 三个点形成的唯一圆的短弧线。 若三点在同一直线上,或者形成的圆半径不在 0.5 米 -10 米范围内,则返回 error。

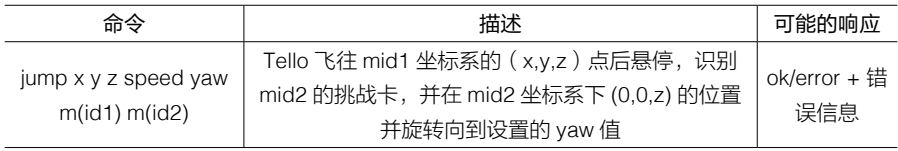

举例: jump 100 100 100 40 90 m1 m2

说明: TT 通过已打开的挑战卡探测功能, 探测 ID 为 1 的挑战卡。

若识别成功,TT 以 40 m/s 的速度飞往挑战卡坐标系中的 (100,100,100),并悬停,开始识别 ID 为 2 的挑战卡,若成功识别到 ID 为 2 的 挑战卡,飞行器旋转到 ID 为 2 的挑战卡坐标系中和 X 轴成 90 度的方向。

在两次识别过程中,如果识别失败,则悬停,并且返回 error, not valid marker。

## TELLO 状态

当上位机设备向 Tello UDP 端口 8889 发送"command"进入 SDK 模式以后,Tello 会向上位 机设备的 UDP 端口 8890 发送 Tello 状态信息。数据类型为字符串,内容如下所示:

"mid:%d;x:%d;y:%d;z:%d;mpry:%d,%d,%d;pitch:%d;roll:%d;yaw:%d;vgx:%d;vgy%d;vgz:% d;templ:%d;temph:%d;tof:%d;h:%d;bat:%d;baro:%f;\r\n"

#### 说明

- Mid: 检测到的挑战卡 ID, 未打开挑战卡探测功能返回 -2, 打开探测功能但未检测到挑战卡返 回 -1。
- x: 飞行器相对于检测到的挑战卡的 X 轴坐标, 单位为厘米 未打开挑战卡探测功能返回 -200,打开探测功能但未检测到挑战卡返回 -100
- y: 飞行器相对于检测到的挑战卡的 Y 轴坐标,单位为厘米 未打开挑战卡探测功能返回 -200,打开探测功能但未检测到挑战卡返回 -100
- z: 飞行器相对于检测到的挑战卡的 Z 轴坐标,单位为厘米 未打开挑战卡探测功能返回 -200,打开探测功能但未检测到挑战卡返回 -100
- mprv: 飞行器在挑战卡中的俯仰、偏航及横滚角度, 度数, 若未检测到挑战卡, 返回 0
- pitch: 俯仰角度,单位为度
- roll: 横滚角度,单位为度
- yaw: 偏航角度,单位为度
- vgx: X 轴速度,单位为分米每秒
- vgy: Y 轴速度, 单位为分米每秒
- vgz: Z 轴速度,单位为分米每秒
- templ: 主板最低温度,单位为摄氏度
- temph: 主板最高温度,单位为摄氏度
- tof: ToF 距离,单位为厘米
- h: 相对起飞点高度,单位为厘米
- bat: 当前剩余电量百分比
- baro: 气压计测量高度,单位为米
- time: 电机运转时间,单位为秒
- agx: X 轴加速度,单位为厘米每二次方秒
- agy: Y 轴加速度,单位为厘米每二次方秒
- agz: Z 轴加速度,单位为厘米每二次方秒

#### 挑战卡有效识别范围

可识别高度范围:0.3 - 1.2m 0.3m 处可识别范围 : 0.4m×0.4m 1.2m 处可识别范围 : 1m×1m

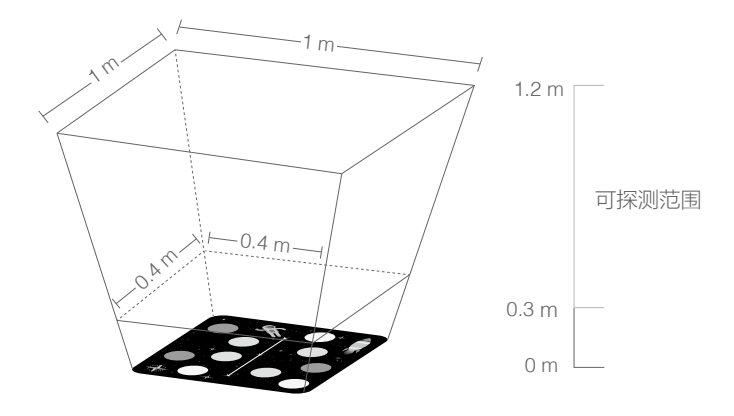

若挑战卡在TT识别空间外,TT 将有可能无法探测到挑战卡,与mid相关的命令将失效。

- 推荐在有清晰纹理的平面放置挑战卡。避免在纯黑或者纯白的地方使用,否则 TT 可能 无法识别挑战卡。
- 使用挑战卡时需要保证环境光线适中,过暗和过亮的环境都会影响挑战卡的识别。
- 使用前视摄像头探测挑战卡时,无法使用上述挑战卡相关命令。

#### 飞行地图坐标系说明

飞行地图图案中蕴含了一个三维坐标系的信息,原点在飞行地图的正中心,飞行地图平面为 x/y 轴所在平面。

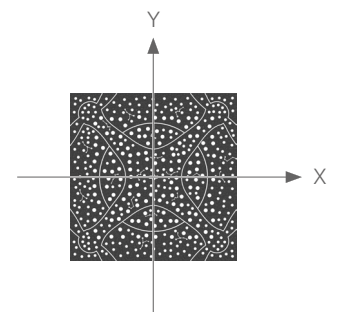

## 操作

飞行地图需要配合支持 SDK 3.0 或以上版本的 TT 和 Tello EDU 使用。

1. 放置飞行地图

将飞行地图铺在水平面上,根据需求调整 DJI Logo 朝向。

- 2. 开启 TT 挑战卡探测
	- 将 TT 放置在飞行地图中心,进入 SDK 模式 (详情请参考 Tello SDK 使用说明)
	- •进入 SDK 模式后,用 mon 指今打开 TT 的挑战卡探测功能。
	- •根据实际情况,用 mdirection x 命令打开前视 / 下视的挑战卡探测。
- 3. 控制 TT 识别飞行地图

用指令操作 TT 起飞悬停。使用 SDK 中带 mid 参数的指令控制 Tello 识别飞行地图,基于坐 标和 ID 信息,完成相应的飞行动作。

## 指令说明

飞行地图的指令和挑战卡的指令保持一致,需要注意的是飞行地图的 ID 为 12。

#### 飞行地图有效识别范围

高度可识别范围:0.9 – 2.0m

水平可识别范围 : 有效编程范围为 2.8m\*2.8m

- 若使用飞行地图时也需要满足使用挑战卡的注意事项。
	- •请勿在飞行地图上直接放置小挑战卡和其他遮挡物,避免干扰下视摄像头识别飞行 地图。
	- •在飞行地图上进行编队飞行时,应避免飞机在另一台飞机的正下方挡住对飞行地图的 识别,在进行编队飞行的路径规划时,需合理规划各个飞机的路线避免相互碰撞导致 炸机。

内容如有更新,恕不另行通知。

您可以在官方网站查询最新版本《使用说明》 https://www.dji.com/cn/robomaster-tt/downloads